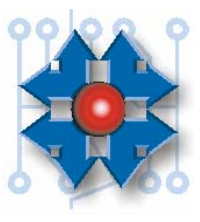

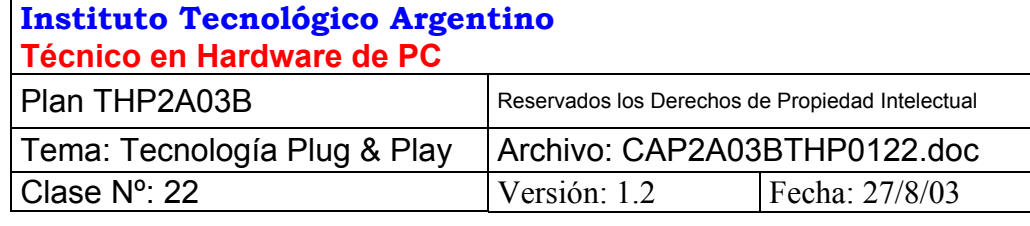

# **TECNOLOGÍA PLUG & PLAY**

## **1 INTRODUCCIÓN**

Esta tecnología surge como proyecto de Intel, Compaq y Microsoft. Su objetivo es simplificar las configuraciones de los dispositivos, automatizando el procedimiento de asignación de recursos a los dispositivos instalados.

Esta tecnología también define el comportamiento de los dispositivos "**hot plug**" (*<jotplag>* - conectar encendido), que permite conectar dispositivos al sistema sin apagar el equipo (el sistema operativo detecta el evento y activa los drivers correspondientes permitiendo trabajar con el nuevo dispositivo inmediatamente).

La puesta en escena de esta tecnología ha sido larga y escalonada por ser aplicada a una plataforma abierta, es decir que no depende de un solo fabricante, sino de todas las industrias de partes de computadoras alrededor del mundo. Distinto hubiera sido, si la plataforma fuere cerrada, como la de Apple Computer Corp., donde la implementación de una nueva tecnología implica simplemente entrenar personal interno y enviar algunos memos a algunos proveedores.

Debido a diferentes interpretaciones de las normas por parte de los fabricantes, y de la coexistencia con dispositivos de vieja tecnología, se ha complicado el éxito de PnP.

#### **2 REQUERIMIENTOS**

Para que un sistema PnP funcione sin inconvenientes *todos los componentes integrantes del sistema deben ser PnP*. Esto significa:

- a) Todas las interfaces PnP
- b) BIOS PnP
- c) Sistema Operativo PnP

Pero de hecho, sabemos que sólo los sistemas adquiridos recientemente pueden cumplir con todos estos requisitos. Basta con que un componente no sea PnP, para que se complique la configuración automática.

Con respecto a los sistemas operativos PnP, sólo contamos con Windows 95/98 y Windows 2000. Windows 3.11, Windows NT 4.0, Novell Netware y Linux *NO son PnP*.

#### **3 PRINCIPIO DE FUNCIONAMIENTO**

Los componentes PnP, tienen una característica especial con respecto a los recursos que necesitan: tienen unos registros internos que pueden ser consultados por el BIOS y/o el sistema operativo y le indican qué tipo de recurso necesita para funcionar. Por ejemplo, no imponen el uso de *determinado nivel de IRQ*, sino que el registro indica que *requiere un nivel IRQ*. No importa cuál, pero necesita que se le asigne uno. Detallemos ahora cómo sucede la configuración automática de dispositivos:

- Cuando encendemos la PC, el BIOS PnP es quien toma el control inicial del equipo. Comienza inspeccionando una pequeña base de datos que guarda en la *nvram* (ram no volátil o **ram CMOS**), conocida como *ESCD* (Extended System Configuration Data - Datos de configuración extendidos del sistema). Allí se encuentran tablas con la configuración actual de los dispositivos instalados. Si es la primera vez que se enciende el equipo, esta tabla está vacía.
- Cuando el BIOS completó la lectura del ESCD, verifica que los datos coincidan con el hardware instalado.
- Si coinciden, se repetirá la configuración grabada en la base de datos y se pasa a la carga del sistema operativo.
- Si no, (esto implica que se ha instalado un componente extra, o que se ha removido alguno) interrogará a los dispositivos PnP para hacer una **lista de recursos pedidos**. Luego enumerará los **recursos disponibles**, descontando de los **recursos existentes** todos los que han sido **reservados de antemano**. A continuación comenzará la distribución de recursos entre todos los dispositivos que los solicitaron. Como resultado de las asignaciones hechas, se grabará una copia de la configuración en el registro ESCD. Luego se pasa a la carga del sistema Operativo.
- El sistema Operativo PnP lee el registro ESCD y configura los dispositivos que han sido detectados, pidiendo los drivers al operador de no contar con ellos.

Durante la etapa del arranque, el BIOS asigna recursos a los dispositivos e inicializa (es decir configura) a los dispositivos que serán indispensables para la carga del sistema operativo PnP, como por ejemplo las interfaces de disco rígido IDE. Los componentes auxiliares como la interfaz de sonido, no serán configurados en este momento, ya que luego el sistema operativo PnP se hará cargo de ellos.

Si en este equipo, se desea utilizar un sistema operativo *NO PnP*, como Windows NT 4.0, es conveniente declarar en el SETUP esta situación, para indicarle al BIOS que debe configurar *todo el hardware posible por él mismo.*

#### **4 CLAVES PARA UNA CORRECTA CONFIGURACIÓN**

En la descripción del principio de funcionamiento, uno de los detalles hace referencia a los "*recursos reservados de antemano*", y se refiere a los recursos que el instalador debe declarar manualmente como *reservado* en el SETUP **para los componentes que no son PnP.** 

Esta configuración se hace necesaria porque el sistema PnP no puede determinar qué recursos están en uso por parte de los componentes de vieja tecnología.

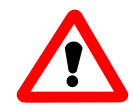

*Si existen dispositivos instalados que no son PnP, los recursos que utilizan deben ser declarados en el SETUP como "reservados" o "Legacy*

Esta puede ser una de las complicaciones comunes de PnP, ya que de no estar correctamente declarados los recursos utilizados por componentes no PnP, el BIOS puede creer que están disponibles, y asignárselo a un componente PnP, generando un conflicto.

En el SETUP puede figurar como posibilidad de configuración "recurso reservado" o "Legacy ISA". Legacy significa heredado y se refiere a los componentes de tecnología anterior (ISA o EISA).

Generalmente en el mismo menú de configuración del SETUP, figura una opción para declarar si el sistema operativo que va a hacer funcionar al equipo es o no PnP. Esto es importante respetarlo, para que los dispositivos que no forman parte del IPL (**I**nitial **P**rogram **L**oad - *Carga del programa inicial*) es decir del arranque del sistema operativo sean configurados durante el arranque por el BIOS. De no hacerlo si hay accesorios como placas de sonido PnP no podrán configurarse correctamente dentro del sistema operativo no PnP.

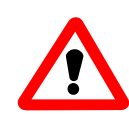

*Si existen dispositivos instalados como placas de sonido PnP y el sistema operativo NO es PnP, deberá declararse en el SETUP esta situación para que el BIOS se encargue de configurar los componentes accesorios*.

La experiencia ha demostrado que los BIOS, que no son otra cosa que software grabado en una memoria no volátil, pueden tener deficiencias graves, entre ellas el funcionamiento incorrecto de la reserva de recursos.

Por eso, es recomendable experimentar un poco con el sistema para observar si el mecanismo funciona correctamente y un recurso que está reservado, no es asignado erróneamente a un componente PnP.

Los sistemas operativos PnP tienen un programa administrador de dispositivos, que permite observar, cambiar o reservar los recursos. Este puede ser un mecanismo alternativo de reserva de recursos, cuando falla el del BIOS.

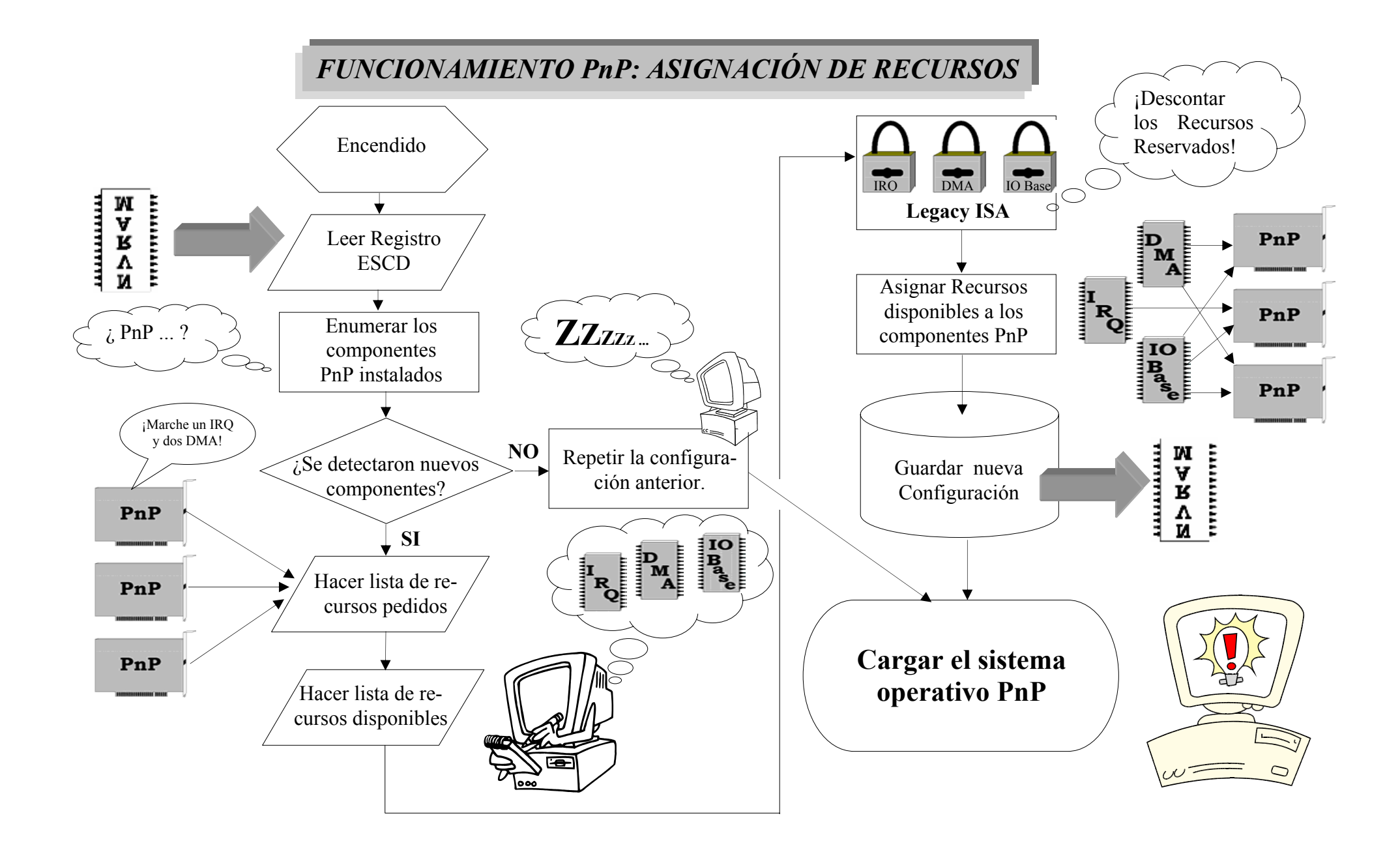

### **5 ADMINISTRADOR DE DISPOSITIVOS**

Los sistemas operativos PnP cuentan con una aplicación gráfica que nos permite observar la asignación de recursos que ha tenido lugar en los componentes PnP. Este es el *administrador de dispositivos* al cual se accede tocando el icono de "Mi PC" con el botón secundario del Mouse, y eligiendo "propiedades" del menú contextual desplegado.

La información se presenta sobre los iconos que representan al dispositivo como muestra la figura a continuación:

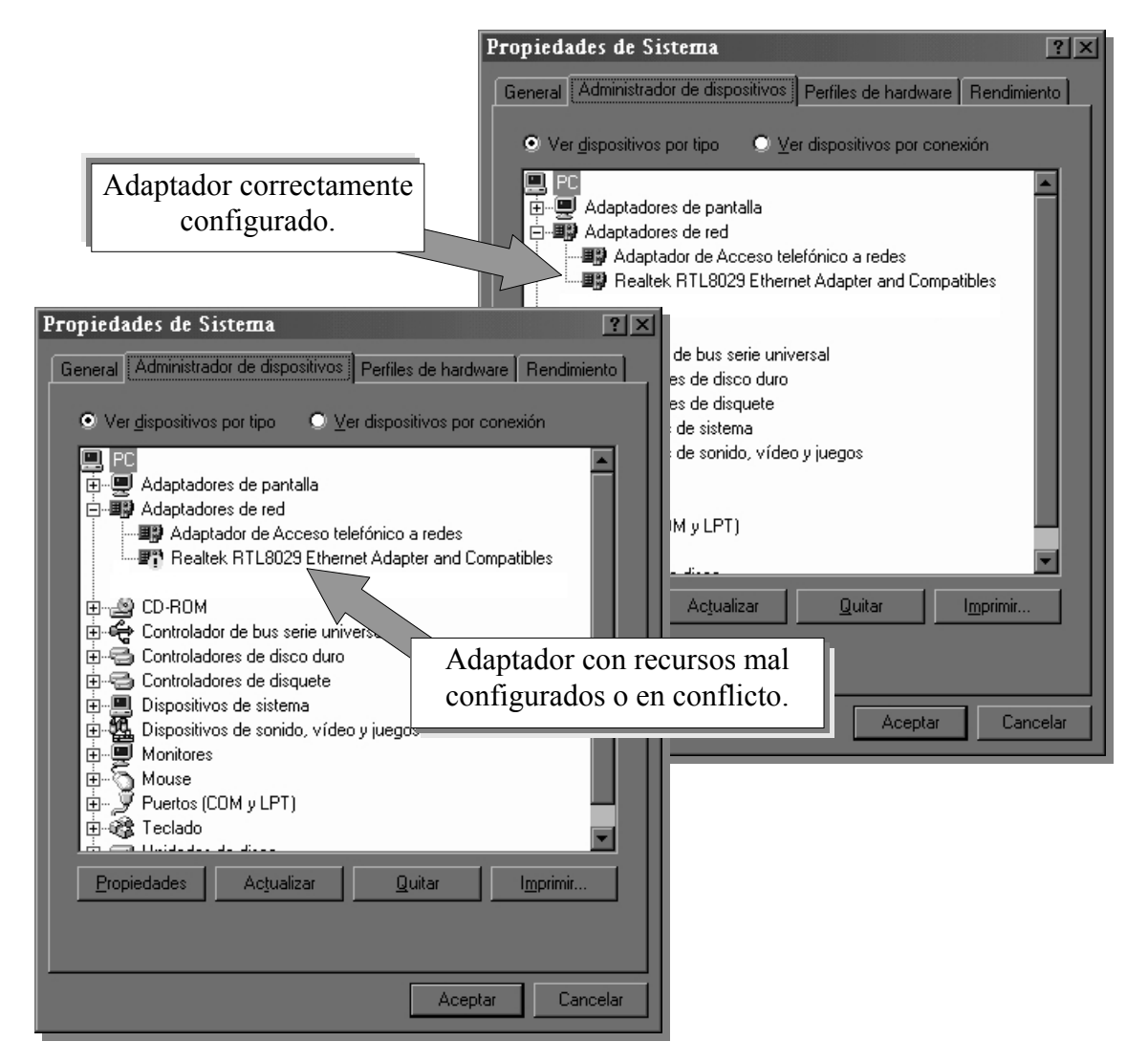

En estas imágenes vemos dos situaciones, donde en una el dispositivo ha sido exitosamente configurado y en la otra hubo un conflicto.

Otra posibilidad es que el sistema haya detectado al componente y no haya localizado los drivers. En estas condiciones el dispositivo se verá como existente pero no reconocido por el sistema.

En la siguiente figura se puede observar al dispositivo representado por un icono signo de pregunta.

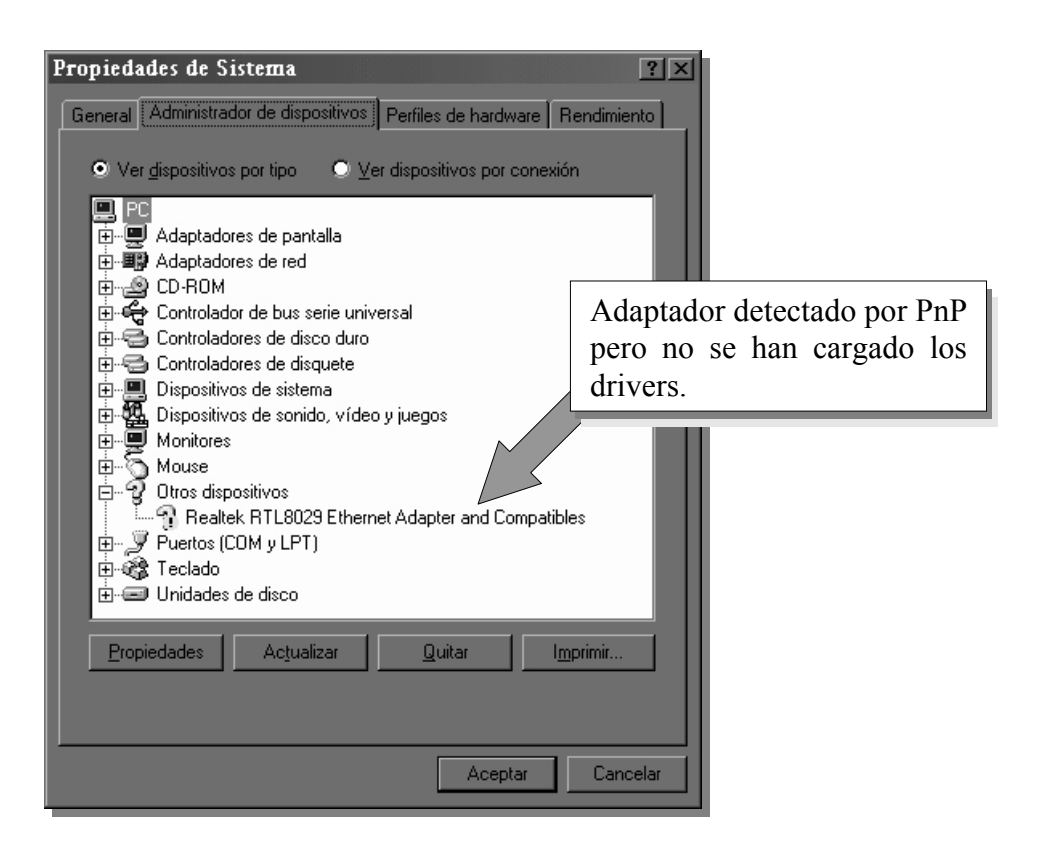

Para solucionar los inconvenientes vistos pueden utilizarse distintas técnicas. En el caso del conflicto habrá que detectar con cuál recurso se provoca el conflicto y reconfigurar el driver para que utilice alguno alternativo. Si no puede hacerse directamente, habrá que proceder en forma indirecta, esto es reservando el recurso para evitar que el componente PnP lo tome.

En el caso del signo de pregunta, si se cuenta con los drivers, se procederá a quitar el dispositivo (señalándolo y presionando el botón "quitar"). Luego se reinicia el equipo y durante el nuevo arranque el Sistema Operativo solicitará los drivers.

La visualización del los recursos asignados por para cada dispositivo, se puede ver seleccionando al icono correspondiente y luego presionando el botón "Propiedades", y luego seleccionando la ficha "Recursos".

Si se desea reservar un recurso o ver una lista de los recursos asignados, deberá procederse del mismo modo, pero sobre el icono "PC".

**NOTAS**

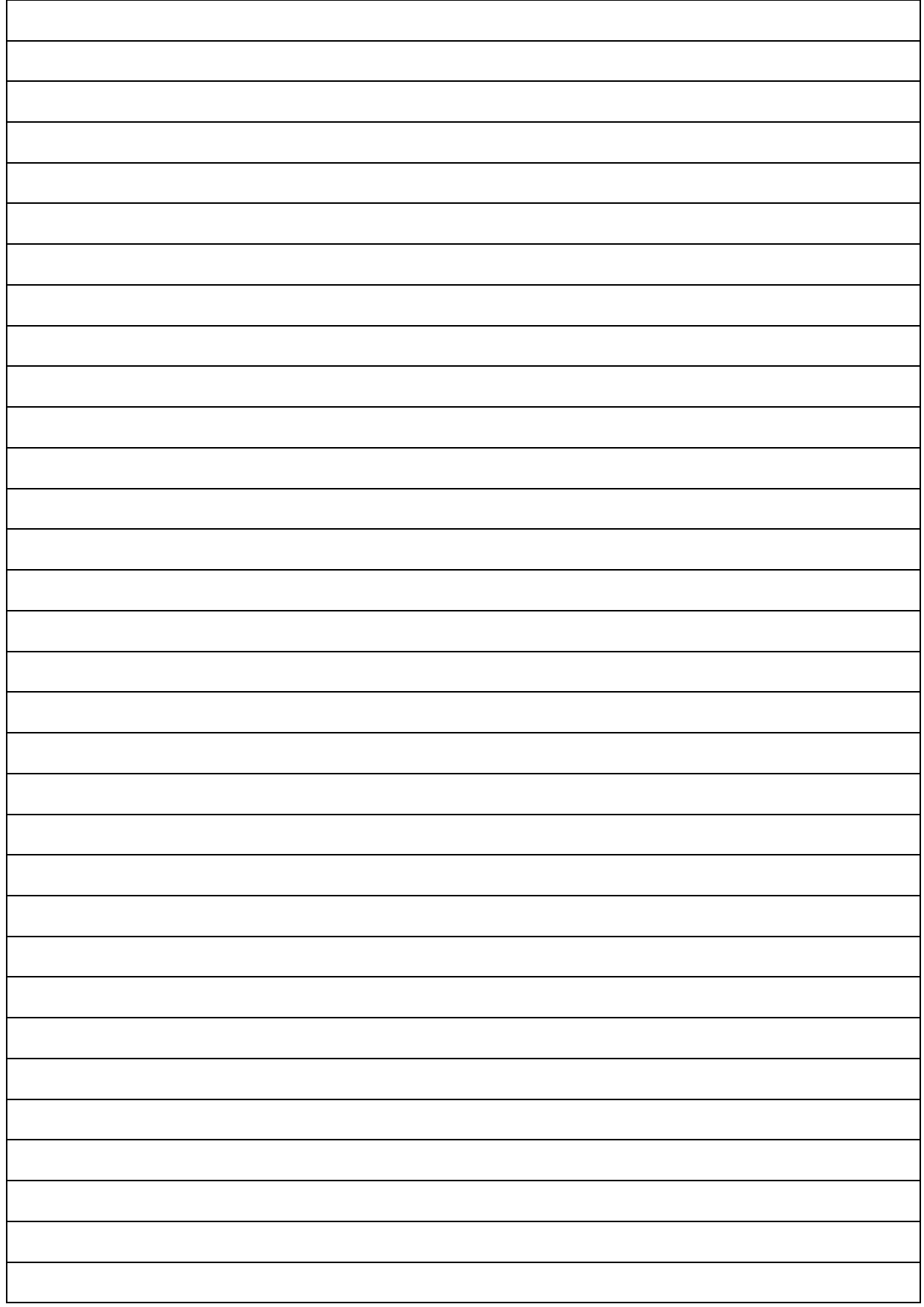

#### **CUESTIONARIO CAPITULO 22**

*1.- ¿Cuales son los requerimientos para que PnP funcione en forma adecuada?* 

*2.- Existen dispositivos ISA PnP?* 

*3.- ¿Existen dispositivos PCI no PnP?* 

*4.- ¿En el caso de cumplir con los requerimientos PnP, quien es el que asigna todos los recursos de hardware PnP que utilizara el sistema?* 

*5.- ¿Como debo proceder si deseo que el sistema operativo PnP no utilice un determinado recurso, y esto en caso lo aplicarías?* 

*6.- ¿Por que debo declarar en el BIOS si tengo un sistema operativo no PnP?*